## <span id="page-1-0"></span>**[Обратный](#page-1-0) вызов**

Опция позволяет звонящим на многоканальный номер абонентам заказать обратный звонок во время ожидания ответа в очереди. Например, внешний абонент совершает звонок на многоканальный номер и попадает в очередь ожидания. При подключенной опции ожидающему соединения абоненту периодически будет проигрываться сообщение: «Если вы хотите, чтобы мы вам перезвонили при первой возможности, нажмите 1». После нажатия на кнопку 1 соединение разрывается. В течение 10 минут будут осуществляться попытки перезвонить на номер абонента, оставившего заявку на обратный вызов. Если абонент не взял трубку, через 5 минут система сделает вторую попытку дозвона. Если на номере сотрудника настроена опция АОН, при обратном вызове абоненту будет отображаться многоканальный номер.

Чтобы подключить обратный вызов, выполните следующие шаги:

**Шаг 1.** Выберите в меню пункт «Настроить АТС».

**Шаг 2.** Перейдите на страницу «Тариф и опции», нажав на блок «Тариф»

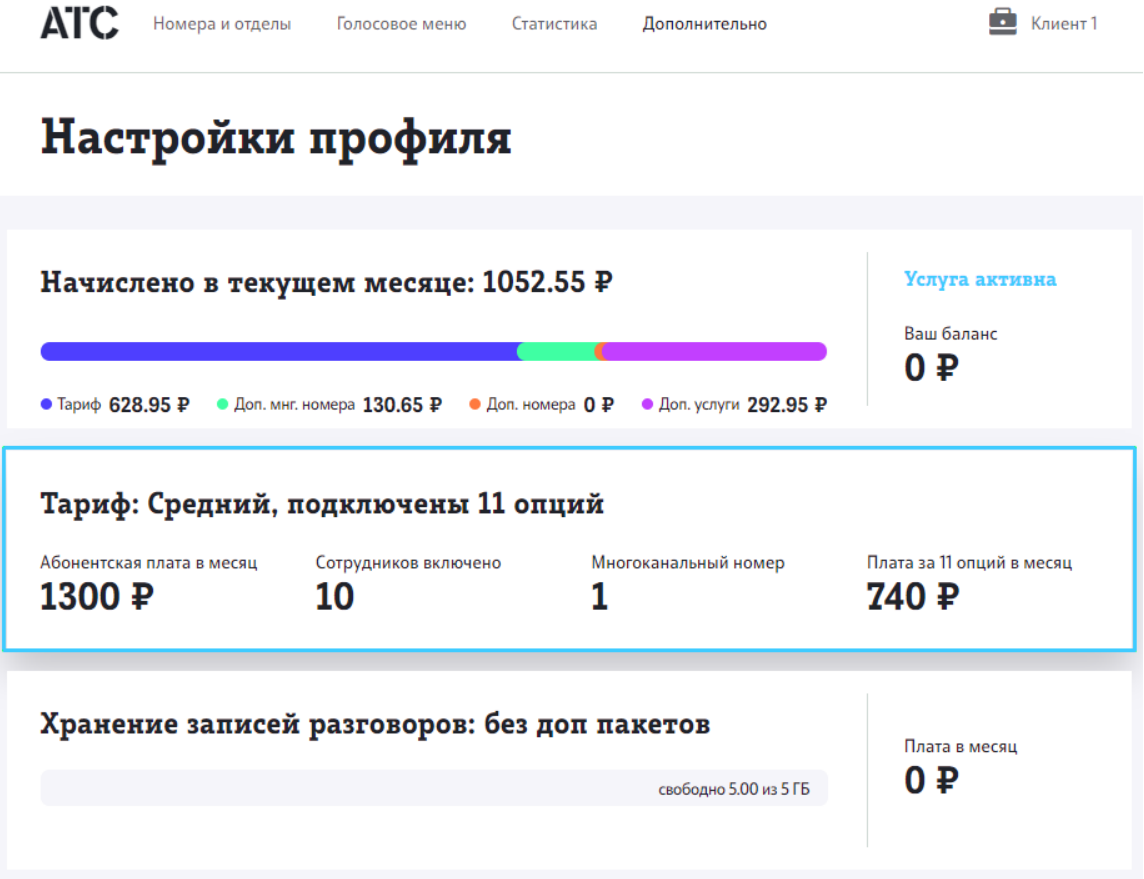

**Шаг 3.** Чтобы активировать опцию обратного вызова, используйте [переключатель](#page-1-0).

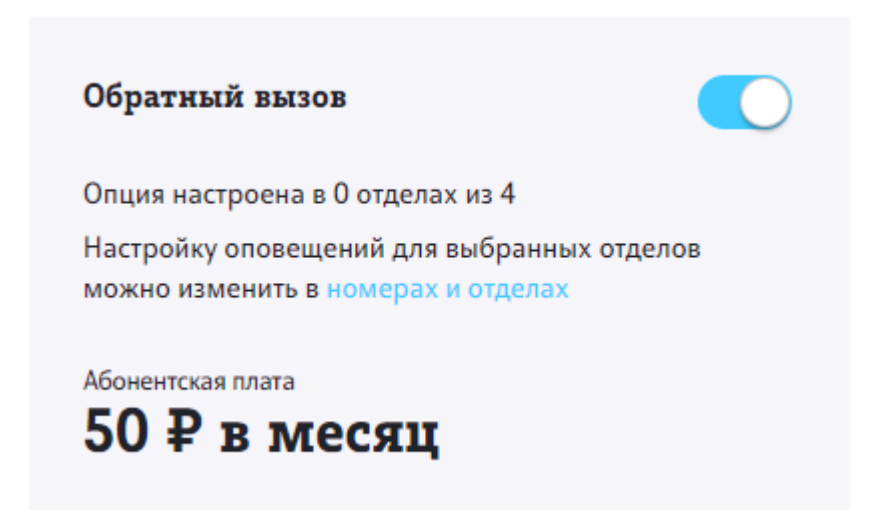

**Обратите внимание**: для корректной работы опции необходимо поставить флаг «Оповещать об обратном вызове» в форме настроек отдела, см. [Оповещения](../deptm_notifications/).